# 使用OSPF的MPLS基本流量工程配置示例

### 目錄

[簡介](#page-0-0) [必要條件](#page-0-1) [需求](#page-0-2) [採用元件](#page-0-3) [慣例](#page-1-0) [功能元件](#page-1-1) [設定](#page-1-2) [網路圖表](#page-1-3) [快速配置指南](#page-2-0) [組態檔](#page-3-0) [驗證](#page-10-0) [show命令輸出示例](#page-10-1) [疑難排解](#page-12-0) [相關資訊](#page-12-1)

## <span id="page-0-0"></span>簡介

本文提供使用訊框中繼和開放最短路徑優先(OSPF)在現有多重協定標籤交換(MPLS)網路之上實作 流量工程(TE)的組態範例。 此範例實作兩個動態通道(由輸入標籤交換器路由器[LSR]自動設定 )和兩個使用明確路徑的通道。

TE是一個通用名稱,對應於使用不同技術來最佳化給定主幹容量和拓撲的利用率。

MPLS TE提供了一種將TE功能(例如在第2層協定(如ATM)上使用的功能)整合到第3層協定(IP)中 的方法。MPLS TE使用現有協定(中間系統到中間系統(IS-IS)、資源預留協定(RSVP)、OSPF)的擴 展來計算並建立根據網路約束設定的單向隧道。流量會根據目的地對映到不同的通道上。

### <span id="page-0-1"></span>必要條件

#### <span id="page-0-2"></span>需求

本文件沒有特定需求。

#### <span id="page-0-3"></span>採用元件

本檔案中的資訊是根據軟體和硬體版本:

- Cisco IOS<sup>®</sup>軟體版本12.0(11)S和12.1(3a)T
- 思科3600路由器

本文中的資訊是根據特定實驗室環境內的裝置所建立。文中使用到的所有裝置皆從已清除(預設 )的組態來啟動。如果您的網路正在作用,請確保您已瞭解任何指令可能造成的影響。

#### <span id="page-1-0"></span>慣例

如需文件慣例的詳細資訊,請參閱[思科技術提示慣例。](//www.cisco.com/en/US/tech/tk801/tk36/technologies_tech_note09186a0080121ac5.shtml)

## <span id="page-1-1"></span>功能元件

下表介紹了此配置示例的功能元件:

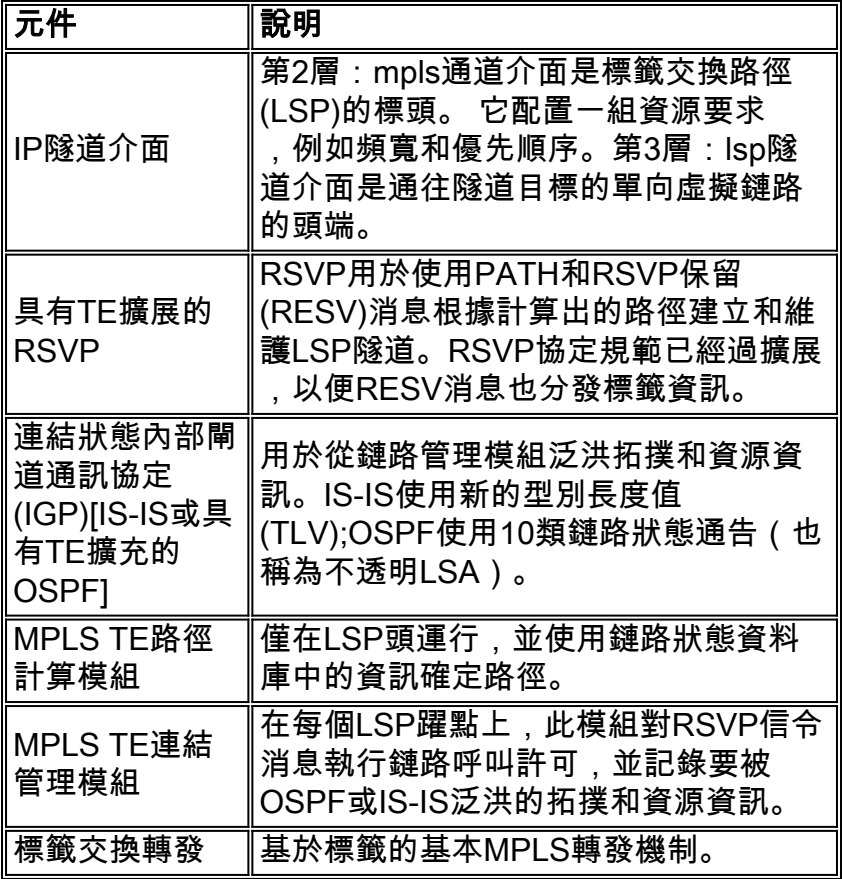

## <span id="page-1-2"></span>設定

本節提供用於設定本文件中所述功能的資訊。

註:使用[Command Lookup Tool\(](//tools.cisco.com/Support/CLILookup/cltSearchAction.do)僅限[註冊客](//tools.cisco.com/RPF/register/register.do)戶)查詢有關本文檔中使用的命令的更多資訊。

#### <span id="page-1-3"></span>網路圖表

本檔案會使用以下網路設定:

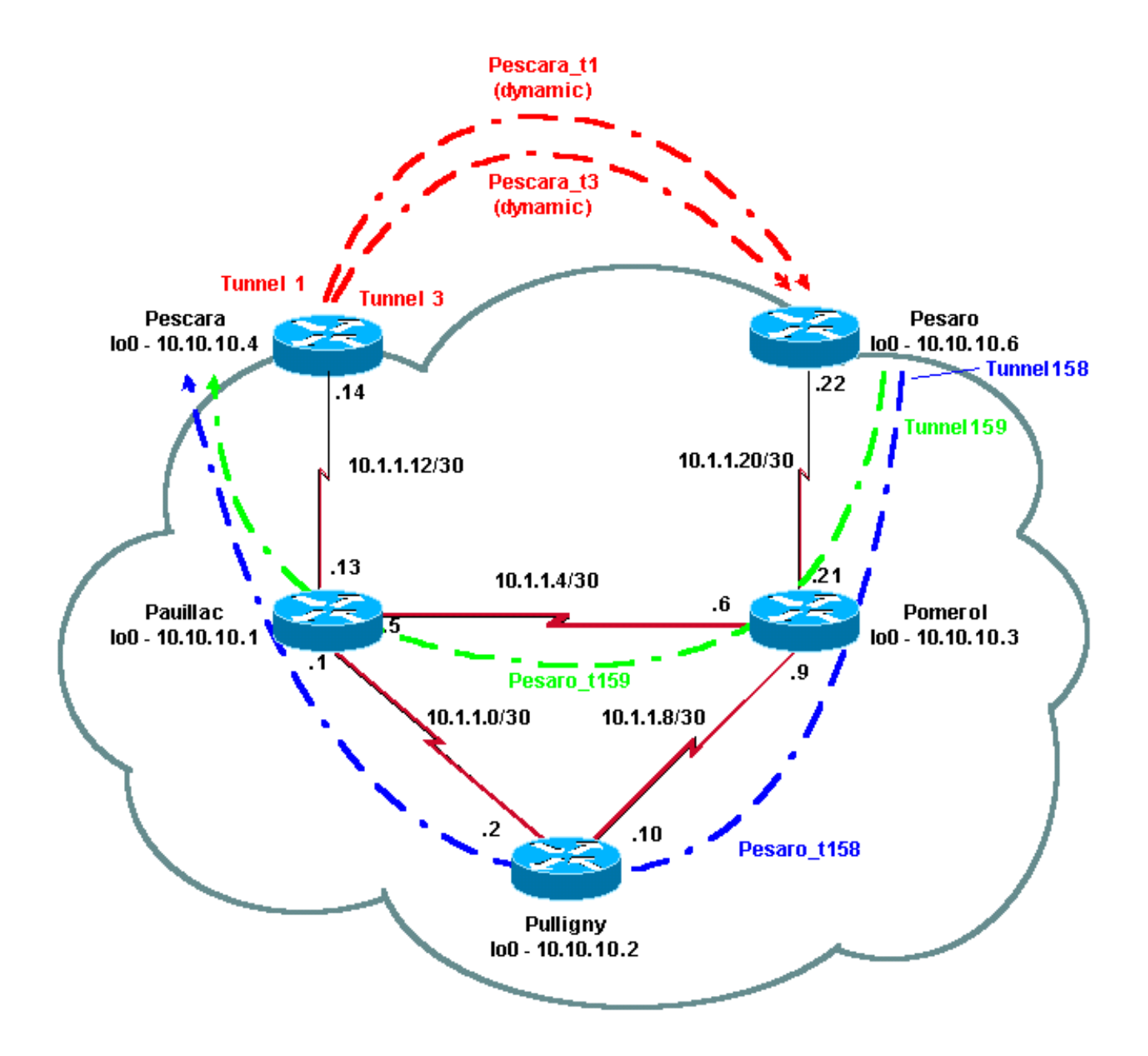

#### <span id="page-2-0"></span>快速配置指南

您可以使用以下步驟執行快速配置。有關詳細資訊,請參閱[MPLS流量工程和增強功能。](//www.cisco.com/en/US/docs/ios/12_1t/12_1t3/feature/guide/traffeng.html)

- 1. 使用常規配置設定您的網路。(本例中使用的是幀中繼。)**注意:**必須使用32位的IP掩碼設定 環回介面。此地址將用於路由協定設定MPLS網路和TE。此環回地址必須通過全域性路由表訪 問。
- 為MPLS網路設定路由協定。它必須是鏈路狀態協定(IS-IS或OSPF)。 在路由協定配置模式 2. 下,輸入以下命令:對於IS-IS:

```
metric-style [wide | both]
mpls traffic-eng router-id LoopbackN
mpls traffic-eng [level-1 | level-2 |]
```
對於OSPF:

```
mpls traffic-eng area X
mpls traffic-eng router-id LoopbackN (must have a 255.255.255.255 mask)
```
3. 啟用MPLS TE。在一般組態模式下輸入ip cef(或ip cef distributed(如果可用)以提高效能)。 在每個相關介面上啟用MPLS(tag-switching ip)。輸入mpls traffic-engineering tunnel以啟用

MPLS TE,並為零頻寬TE隧道啟用RSVP。

- 4. 通過在非零頻寬隧道的每個相關介面上輸入ip rsvp bandwidth XXX, 啟用RSVP。
- 5. 設定要用於TE的隧道。可以為MPLS TE隧道配置許多選項,但**tunnel mode mpls traffic-eng** 命令是強制性的。tunnel mpls traffic-eng autoroute announce命令通過路由協定通告隧道的存 在。注意:不要忘記將ip unnumbered loopbackN用於隧道介面的IP地址。此組態顯示兩個具 有不同頻寬 (和優先順序)的動態通道 (Pescara\_t1和Pescara\_t3) 從佩斯卡拉路由器前往佩 薩羅路由器,以及兩個使用從佩薩羅前往佩薩拉的明確路徑通道 (Pesaro\_t158和 Pesaro\_t159)。

#### <span id="page-3-0"></span>組態檔

本文檔使用如下所示的配置。僅包括配置檔案的相關部分。用於啟用MPLS的命令是藍色文本;特 定於TE的命令(包括RSVP)以**粗體**顯示。

```
佩薩羅
Current configuration:
!
version 12.1
!
hostname Pesaro
!
ip cef ! mpls traffic-eng tunnels
!
interface Loopback0
 ip address 10.10.10.6 255.255.255.255
!
interface Tunnel158
 ip unnumbered Loopback0
  tunnel destination 10.10.10.4
  tunnel mode mpls traffic-eng
  tunnel mpls traffic-eng autoroute announce
  tunnel mpls traffic-eng priority 2 2
  tunnel mpls traffic-eng bandwidth 158
  tunnel mpls traffic-eng path-option 1 explicit name low
!
interface Tunnel159
```

```
 ip unnumbered Loopback0
  tunnel destination 10.10.10.4
 tunnel mode mpls traffic-eng
 tunnel mpls traffic-eng autoroute announce
 tunnel mpls traffic-eng priority 4 4
  tunnel mpls traffic-eng bandwidth 159
 tunnel mpls traffic-eng path-option 1 explicit name
straight
!
interface Serial0/0
 no ip address
 encapsulation frame-relay
!
interface Serial0/0.1 point-to-point
 bandwidth 512
 ip address 10.1.1.22 255.255.255.252
 tag-switching ip mpls traffic-eng tunnels
  frame-relay interface-dlci 603
ip rsvp bandwidth 512 512
!
router ospf 9
 network 10.1.1.0 0.0.0.255 area 9
 network 10.10.10.0 0.0.0.255 area 9
mpls traffic-eng area 9
mpls traffic-eng router-id Loopback0
!
ip classless
!
ip explicit-path name low enable
 next-address 10.1.1.21
 next-address 10.1.1.10
 next-address 10.1.1.1
 next-address 10.1.1.14
```

```
!
ip explicit-path name straight enable
 next-address 10.1.1.21
 next-address 10.1.1.5
 next-address 10.1.1.14
!
end
佩斯卡拉
Current configuration:
!
version 12.0
!
hostname Pescara
!
ip cef ! mpls traffic-eng tunnels
!
interface Loopback0
 ip address 10.10.10.4 255.255.255.255
!
interface Tunnel1
 ip unnumbered Loopback0
 no ip directed-broadcast
  tunnel destination 10.10.10.6
  tunnel mode mpls traffic-eng
  tunnel mpls traffic-eng autoroute announce
  tunnel mpls traffic-eng priority 5 5
  tunnel mpls traffic-eng bandwidth 25
  tunnel mpls traffic-eng path-option 2 dynamic
!
interface Tunnel3
  ip unnumbered Loopback0
```

```
 no ip directed-broadcast
  tunnel destination 10.10.10.6
  tunnel mode mpls traffic-eng
  tunnel mpls traffic-eng autoroute announce
  tunnel mpls traffic-eng priority 6 6
  tunnel mpls traffic-eng bandwidth 69
 tunnel mpls traffic-eng path-option 1 dynamic
!
interface Serial0/1
 no ip address
  encapsulation frame-relay
!
interface Serial0/1.1 point-to-point
 bandwidth 512
  ip address 10.1.1.14 255.255.255.252
mpls traffic-eng tunnels
 tag-switching ip frame-relay interface-dlci 401 ip rsvp
bandwidth 512 512
!
router ospf 9
 network 10.1.1.0 0.0.0.255 area 9
 network 10.10.10.0 0.0.0.255 area 9
mpls traffic-eng area 9
 mpls traffic-eng router-id Loopback0
!
end
波梅羅
Current configuration:
version 12.0
!
hostname Pomerol
```

```
!
ip cef ! mpls traffic-eng tunnels
!
interface Loopback0
 ip address 10.10.10.3 255.255.255.255
!
interface Serial0/1
 no ip address
  encapsulation frame-relay
!
interface Serial0/1.1 point-to-point
 bandwidth 512
  ip address 10.1.1.6 255.255.255.252
mpls traffic-eng tunnels
 tag-switching ip frame-relay interface-dlci 301 ip rsvp
bandwidth 512 512 ! interface Serial0/1.2 point-to-point
bandwidth 512 ip address 10.1.1.9 255.255.255.252 mpls
traffic-eng tunnels
tag-switching ip frame-relay interface-dlci 302 ip rsvp
bandwidth 512 512
!
interface Serial0/1.3 point-to-point
 bandwidth 512
  ip address 10.1.1.21 255.255.255.252
mpls traffic-eng tunnels
 tag-switching ip frame-relay interface-dlci 306 ip rsvp
bandwidth 512 512
!
router ospf 9
 network 10.1.1.0 0.0.0.255 area 9
 network 10.10.10.0 0.0.0.255 area 9
mpls traffic-eng area 9
 mpls traffic-eng router-id Loopback0
!
ip classless
```

```
!
```
end

!

!

!

#### 普利尼

Current configuration:

version 12.1

hostname Pulligny

*ip cef* ! **mpls traffic-eng tunnels**

!

!

interface Loopback0

ip address 10.10.10.2 255.255.255.255

interface Serial0/1

no ip address

encapsulation frame-relay

!

!

interface Serial0/1.1 point-to-point

bandwidth 512

ip address 10.1.1.2 255.255.255.252

**mpls traffic-eng tunnels**

*tag-switching ip* frame-relay interface-dlci 201 **ip rsvp bandwidth 512 512**

interface Serial0/1.2 point-to-point

bandwidth 512

ip address 10.1.1.10 255.255.255.252

**mpls traffic-eng tunnels**

*tag-switching ip* frame-relay interface-dlci 203 **ip rsvp bandwidth 512 512**

!

```
router ospf 9
  network 10.1.1.0 0.0.0.255 area 9
  network 10.10.10.0 0.0.0.255 area 9
mpls traffic-eng area 9
 mpls traffic-eng router-id Loopback0
!
ip classless
!
end
波亞克
!
version 12.1
!
hostname pauillac
!
ip cef ! mpls traffic-eng tunnels
!
interface Loopback0
 ip address 10.10.10.1 255.255.255.255
!
interface Serial0/0
 no ip address
  encapsulation frame-relay
!
interface Serial0/0.1 point-to-point
 bandwidth 512
  ip address 10.1.1.1 255.255.255.252
mpls traffic-eng tunnels
 tag-switching ip frame-relay interface-dlci 102 ip rsvp
bandwidth 512 512
!
interface Serial0/0.2 point-to-point
```

```
 bandwidth 512
  ip address 10.1.1.5 255.255.255.252
mpls traffic-eng tunnels
 tag-switching ip frame-relay interface-dlci 103 ip rsvp
bandwidth 512 512
!
interface Serial0/0.3 point-to-point
 bandwidth 512
  ip address 10.1.1.13 255.255.255.252
mpls traffic-eng tunnels
 tag-switching ip frame-relay interface-dlci 104 ip rsvp
bandwidth 512 512
!
router ospf 9
 network 10.1.1.0 0.0.0.255 area 9
 network 10.10.10.0 0.0.0.255 area 9
mpls traffic-eng area 9
 mpls traffic-eng router-id Loopback0
!
ip classless
!
end
```
### <span id="page-10-0"></span>驗證

本節提供的資訊可用於確認您的組態是否正常運作。

[使用IS-IS配置MPLS基本流量工程](//www.cisco.com/warp/customer/105/mplsteisis.html)中說明了常規show命令。以下命令特定於使用OSPF的MPLS  $TE, *Y*$ 如下所示:

#### • show ip ospf mpls traffic-eng link

#### • show ip ospf database opaque-area

[輸出直譯器工具](https://www.cisco.com/cgi-bin/Support/OutputInterpreter/home.pl)(僅供[已註冊客](//tools.cisco.com/RPF/register/register.do)戶使用)(OIT)支援某些show命令。使用OIT檢視show命令輸出的分析  $\sim$ 

#### <span id="page-10-1"></span>show命令輸出示例

您可以使用show ip ospf mpls traffic-eng link命令檢視在給定路由器上由OSPF通告的內容。 RSVP特性以粗體顯示,指示可以保留的頻寬,正在通告和使用該頻寬。您可以看到

```
Pesaro# show ip ospf mpls traffic-eng link
  OSPF Router with ID (10.10.10.61) (Process ID 9)
  Area 9 has 1 MPLS TE links. Area instance is 3.
  Links in hash bucket 48.
    Link is associated with fragment 0. Link instance is 3
      Link connected to Point-to-Point network
      Link ID : 10.10.10.3 Pomerol
      Interface Address : 10.1.1.22
      Neighbor Address : 10.1.1.21
      Admin Metric : 195
      Maximum bandwidth : 64000
      Maximum reservable bandwidth : 64000
      Number of Priority : 8
      Priority 0 : 64000 Priority 1 : 64000
 Priority 2 : 64000 Priority 3 : 64000
 Priority 4 : 64000 Priority 5 : 32000
      Priority 6 : 24000 Priority 7 : 24000
      Affinity Bit : 0x0
```
show ip ospf database命令可被限製為型別10 LSA,並顯示MPLS TE進程用來計算動態隧道(在本 例中為Pescara\_t1和Pescara\_t3)的最佳路由(用於TE)的資料庫。 這可以在以下部分輸出中看到 :

```
Pesaro# show ip ospf database opaque-area
  OSPF Router with ID (10.10.10.61) (Process ID 9)
  Type-10 Opaque Link Area Link States (Area 9)
  LS age: 397
  Options: (No TOS-capability, DC)
  LS Type: Opaque Area Link
  Link State ID: 1.0.0.0
  Opaque Type: 1
  Opaque ID: 0
  Advertising Router: 10.10.10.1
  LS Seq Number: 80000003
  Checksum: 0x12C9
  Length: 132
  Fragment number : 0
    MPLS TE router ID : 10.10.10.1 Pauillac
    Link connected to Point-to-Point network
      Link ID : 10.10.10.3
      Interface Address : 10.1.1.5
      Neighbor Address : 10.1.1.6
      Admin Metric : 195
      Maximum bandwidth : 64000
      Maximum reservable bandwidth : 48125
      Number of Priority : 8
      Priority 0 : 48125 Priority 1 : 48125
      Priority 2 : 48125 Priority 3 : 48125
       Priority 4 : 48125 Priority 5 : 16125
      Priority 6 : 8125 Priority 7 : 8125
      Affinity Bit : 0x0
```

```
 Number of Links : 1
  LS age: 339
  Options: (No TOS-capability, DC)
  LS Type: Opaque Area Link
  Link State ID: 1.0.0.0
  Opaque Type: 1
  Opaque ID: 0
  Advertising Router: 10.10.10.2
  LS Seq Number: 80000001
  Checksum: 0x80A7
  Length: 132
  Fragment number : 0
    MPLS TE router ID : 10.10.10.2 Pulligny
    Link connected to Point-to-Point network
     Link ID : 10.10.10.1
      Interface Address : 10.1.1.2
      Neighbor Address : 10.1.1.1
      Admin Metric : 195
      Maximum bandwidth : 64000
      Maximum reservable bandwidth : 64000
      Number of Priority : 8
      Priority 0 : 64000 Priority 1 : 64000
      Priority 2 : 64000 Priority 3 : 64000
      Priority 4 : 64000 Priority 5 : 64000
      Priority 6 : 64000 Priority 7 : 64000
      Affinity Bit : 0x0
    Number of Links : 1
 LS age: 249
  Options: (No TOS-capability, DC)
  LS Type: Opaque Area Link
  Link State ID: 1.0.0.0
  Opaque Type: 1
  Opaque ID: 0
  Advertising Router: 10.10.10.3
  LS Seq Number: 80000004
  Checksum: 0x3DDC
  Length: 132
  Fragment number : 0
```
### <span id="page-12-0"></span>疑難排解

目前尚無適用於此組態的具體疑難排解資訊。

## <span id="page-12-1"></span>相關資訊

- [MPLS支援頁面](//www.cisco.com/en/US/tech/tk436/tk428/tsd_technology_support_protocol_home.html?referring_site=bodynav)
- [IP 路由支援頁面](//www.cisco.com/en/US/tech/tk365/tk381/tsd_technology_support_sub-protocol_home.html?referring_site=bodynav)
- [技術支援與文件 Cisco Systems](//www.cisco.com/cisco/web/support/index.html?referring_site=bodynav)